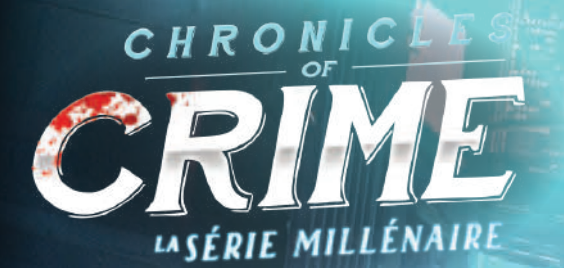

OFFN

DUCK'S GAME

**SUSPECT** 

# **LIVRET DE RÈGLES**

Paris, 2400. Vous êtes Katia Lavel, et comme vos illustres ancêtres, vous avez toujours voulu combattre le crime, raison pour laquelle vous avez rejoint les forces d'élite de BelCor. Ils ont fait de vous une cyber-agente surentraînée, mais il ne vous a pas fallu longtemps pour vous rendre compte que les bénéfices intéressaient davantage vos employeurs que de rendre justice aux plus humbles. Vous avez donc rendu votre badge et vivez dorénavant dans un petit appartement sombre d'un quartier mal famé, dépossédée de la plupart de vos implants cybernétiques. Peu importe, car vous pouvez enfin suivre votre destinée de Lavel : résoudre des crimes et aider ceux qui ne peuvent compter sur personne d'autre dans ce monde sans merci.

Introduction

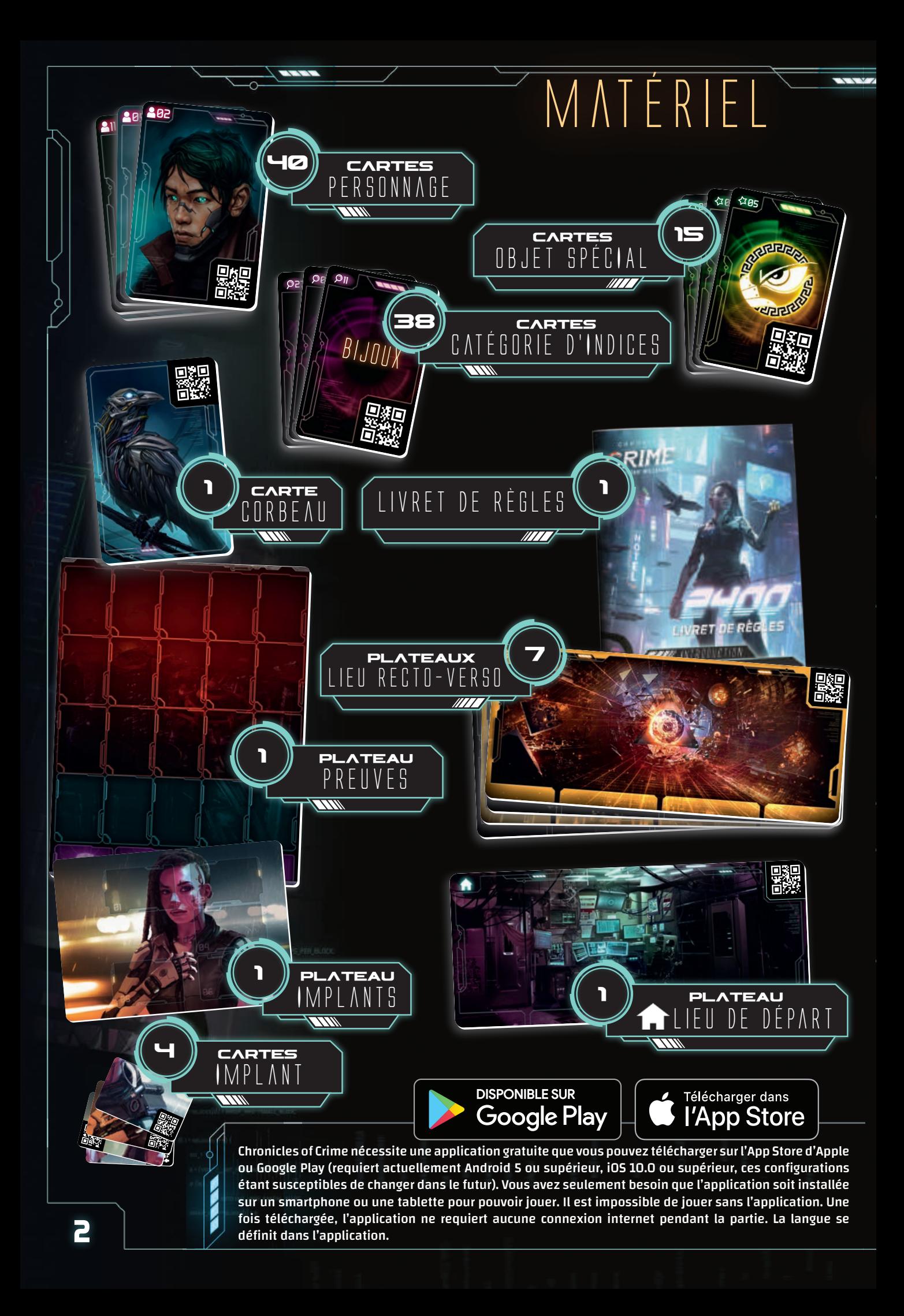

## BUT DU JEU

Chacun des quatre scénarios propose une enquête criminelle originale et unique. Le jeu est entièrement coopératif : tous les joueurs œuvrent de concert afin de résoudre le mystère. L'histoire se développe au fur et à mesure que vous collectez des preuves et inter rogez des suspects. Quand vous sentez que vous êtes sur le point de résoudre l'affaire, rendez-vous sur le Lieu précisé dans le scénario, appuyez sur le bouton puis répondez à une série de questions qui détermineront le score de votre équipe.

## Mise en place

Placez le plateau Preuves au centre de la table.

Placez le plateau Implants à proximité du plateau Preuves. Vous commencez en général la partie avec une carte de Cyber-Implant et aurez la possibilité d'en acquérir d'autres au cours de l'enquête.

- Placez le plateau Lieu de Départ sur la table et empilez les autres plateaux Lieu à proximité. Révélez-les et placez-les face visible lorsque vous les découvrez au cours de votre enquête. Notez que chaque plateau Lieu dispose de 4 emplacements Personnage. Certains plateaux Lieu possèdent une bordure dorée – ce sont des Lieux du Cyberespace (voir la section Cyberespace à la page 7).
- Placez les cartes Personnage et les cartes Objet Spécial face cachée à côté du plateau Preuves.
- Placez les cartes Catégorie d'Indices face visible sur la table, à portée des joueurs. Au cours de la partie, vous pourrez librement les consulter, les trier et les disposer face visible afin de retrouver facilement la carte souhaitée le moment venu.
- Placez la carte Corbeau face visible, à côté du plateau Preuves. Elle vous rappelle que votre cyber-corbeau est toujours à vos côtés (sauf lorsque vous vous trouvez dans un Lieu du Cyberespace), et que vous pouvez l'interroger sur des Personnages et des Preuves pour obtenir des informations complémentaires.

US CRIPTING CRIPTING CRIPTING CRIPTING CRIPTING CRIPTING CRIPTING CRIPTING CRIPTING CRIPTING CRIPTING CRIPTING CRIPTING CRIPTING CRIPTING CRIPTING CRIPTING CRIPTING CRIPTING CRIPTING CRIPTING CRIPTING CRIPTING CRIPTING CRI Chaque plateau Lieu dispose de 4 emplacements Personnage 7 , tandis que le plateau Preuves dispose de 4 emplacements Personnage Non-Localisé 8 et de 20 emplacements Preuve (15 rouges et 5 bleus).

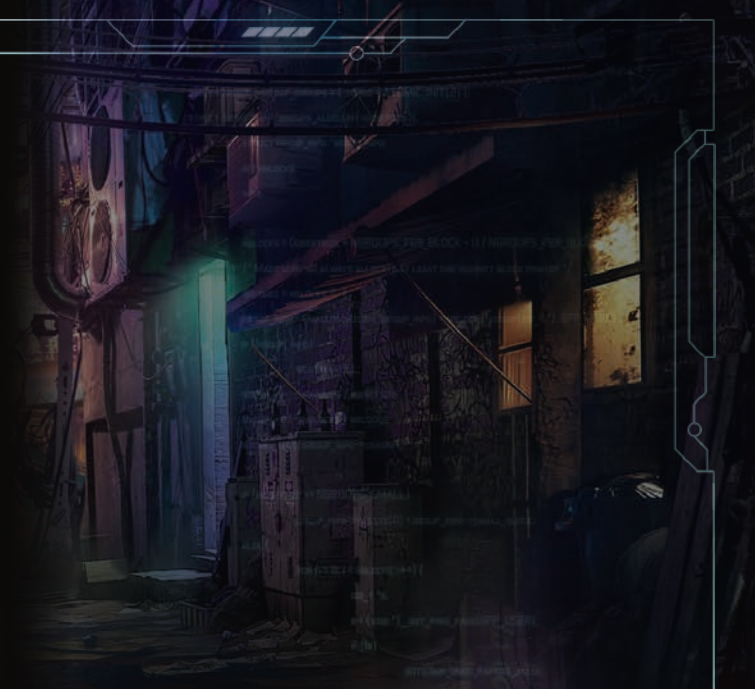

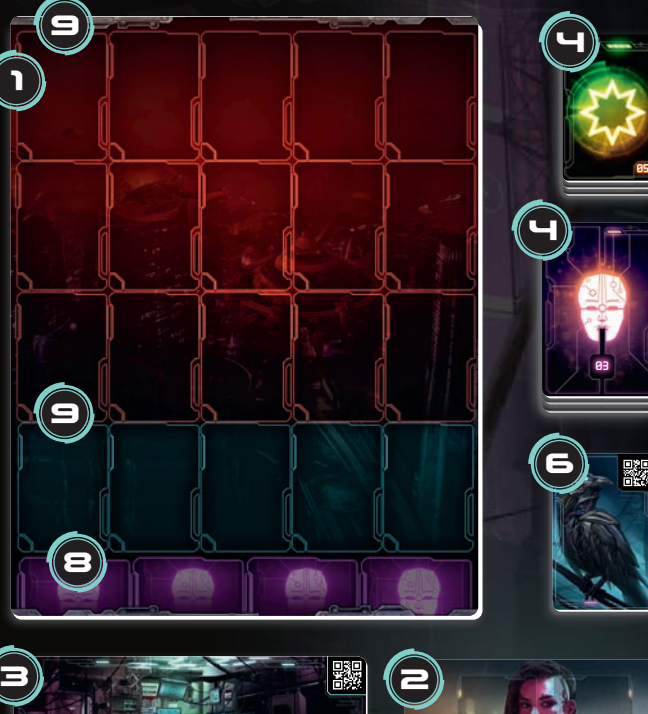

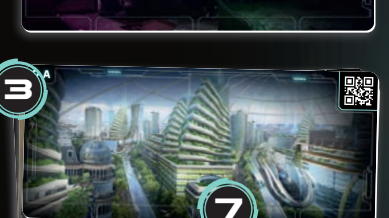

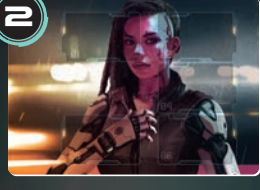

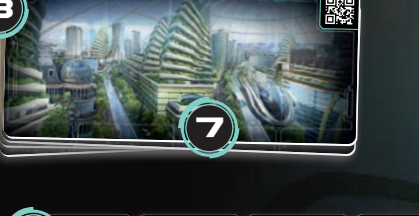

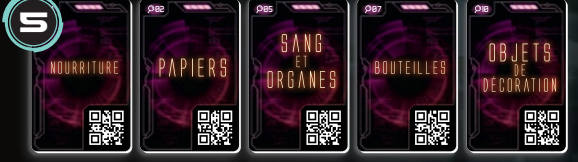

### $DE$   $DE$   $DE$   $DE$   $DE$   $E$   $A$   $PA$   $R$   $T$   $E$   $D$   $D$   $D$   $E$   $D$   $E$   $D$   $E$   $D$   $E$   $D$   $E$   $D$   $E$   $D$   $E$   $D$   $E$   $D$   $E$   $D$   $E$   $D$   $E$   $D$   $E$   $D$   $E$   $D$   $E$   $D$   $E$   $D$   $E$   $D$   $E$   $D$   $E$   $D$   $E$   $D$   $E$   $D$   $E$

Une fois la mise en place effectuée, lancez l'application, choisissez 2400 dans le menu principal, puis sélectionnez le scénario auquel vous désirez jouer.

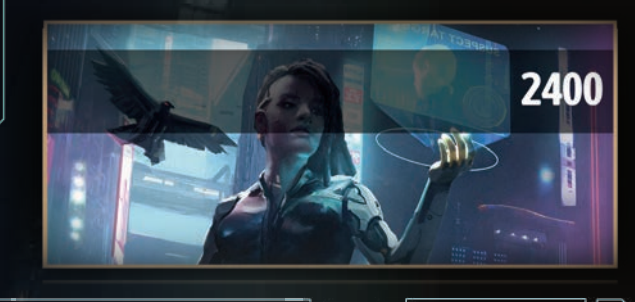

#### $N \parallel \ \parallel + \ \cdot$

**<sup>N</sup>'hésitez pas à essayer la courte enquête d'introduction afin de vous familiariser avec le jeu. Des instructions y sont données afin de mieux comprendre son fonctionnement.**

Vous commencez chaque scénario avec un Cyber-Implant à votre disposition. Au début de l'enquête, l'application vous demandera de prendre une carte Cyber-Implant et de la placer sur le plateau Implants. Vous aurez la possibilité d'acquérir d'autres Cyber-Implants au cours de la partie.

Dans Chronicles of Crime, vous progressez en scannant les plateaux Lieu, ainsi que les cartes Personnage et Catégorie d'Indices. Quand la fenêtre de scan s'affiche, ciblez le QR code de la carte ou du plateau choisi. Appuyez ensuite n'importe où sur l'écran pour le scanner. Vous pouvez également activer l'option « auto-scan » dans le menu  $\blacksquare$  de l'application.

Il est conseillé aux joueurs de prendre le temps de discuter des cartes pertinentes à scanner.

- **Scanner un plateau Lieu :** vous permet de vous déplacer vers ce Lieu.
- **Scanner une carte Personnage :** vous permet d'interroger ce Personnage. Une fois scanné, le Personnage peut répondre à des questions sur n'importe quel autre Personnage ou Preuve. Pour cela, scannez simplement ces cartes et le Personnage vous dira ce qu'il sait à leur sujet.

**IMPORTANT Les Personnages ne peuvent jamais être interrogés sur les Lieux. Si vous scannez un Lieu pendant un interrogatoire, cela y mettra immédiatement fin et déplacera votre équipe vers le** 

**Lieu scanné.**

Vous pouvez sortir du mode interrogatoire à tout mo-

ment en appuyant sur le bouton .

**Scanner une carte Catégorie d'Indices :** vous permet de récupérer un indice que vous avez remarqué. Des informations supplémentaires vous sont alors révélées et, si cet indice concerne votre affaire, l'application vous indiquera que vous pouvez le placer sur le plateau Preuves.

### ATTENTION :

**Dans certains cas rares, il se peut que le scan ne fonctionne pas à cause de :**

- **• l'éclairage de la pièce (éviter les ombres trop prononcées) ;**
- **• les protège-cartes (qui causent des reflets) ;**
- **• l'objectif de l'appareil photo de votre téléphone/ tablette (poussière, trace de doigt, etc.).**

**Assurez-vous que le QR Code est bien à l'intérieur de la zone de scan et maintenez le smartphone de façon à ce que l'appareil photo puisse faire le point. Si la mise au point ne se fait toujours pas, passez votre main devant l'objectif afin de réinitialiser le processus.**

- **Scanner la carte Corbeau :** vous permet d'utiliser votre cyber-compagnon et de l'interroger sur des Personnages et des objets. Il est représenté par la carte Corbeau, que vous pouvez utiliser dans n'importe quel Lieu, excepté les Lieux du Cyberespace. En tant qu'animal cyborg à la pointe de la technologie, il est capable de vous parler, d'analyser des données et d'effectuer des recherches sur Internet. Pour ce faire, scannez la carte Corbeau avant de :
	- scanner une carte Personnage pour obtenir des informations à son sujet.
	- scanner une carte Objet Spécial ou Catégorie d'Indices pour obtenir des informations à son sujet. Vous pouvez également scanner un objet qui n'est pas en votre possession (c'està-dire dans la zone bleue du Plateau Preuves), car le Corbeau pourra peut-être trouver des informations sur Internet.

Le corbeau ne réagira pas à un Plateau Lieu.

**Scanner une carte Cyber-Implant :** vous permet d'utiliser l'implant dans le Lieu dans lequel vous vous trouvez, ou lors d'une conversation avec un Personnage. L'application vous explique comment vous servir de l'implant lorsque vous entrez en sa possession. Chaque fois que vous scannez l'implant, vous utilisez de l'Énergie (voir « Utilisation de l'Énergie » à la page 6).

### DÉCOUVRIR Des lieux, des personnages, DES LIEUX, DES PERSONNAGES,<br>DES OBJETS SPÉCIAUX OU DES cyber-implants.

Les Lieux, les Personnages, les Objets Spéciaux et les Cyber-Implants doivent rester face cachée jusqu'à ce que l'application les nomme explicitement. Certaines de ces cartes seront révélées au cours de la partie. Elles possèdent l'un des symboles suivants, suivi d'un numéro ou d'une lettre.

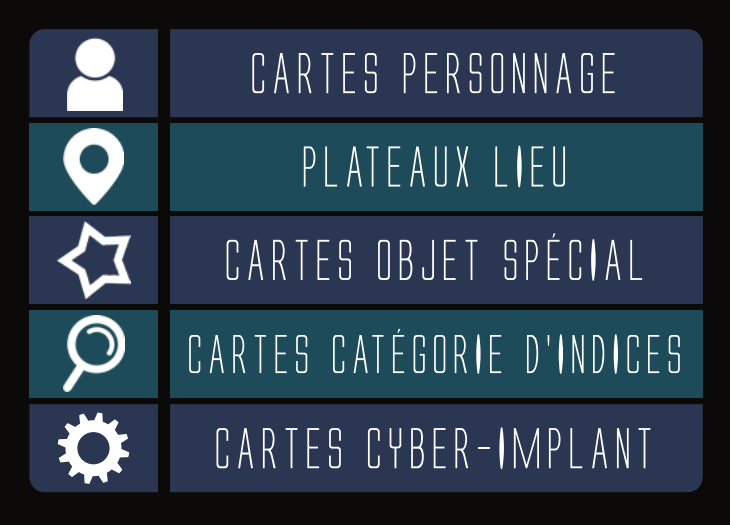

- **Les nouveaux Lieux** doivent être placés sur la table. **A**
- **Les nouveaux Personnages** doivent être placés sur un des 4 emplacements du plateau Lieu spécifié.

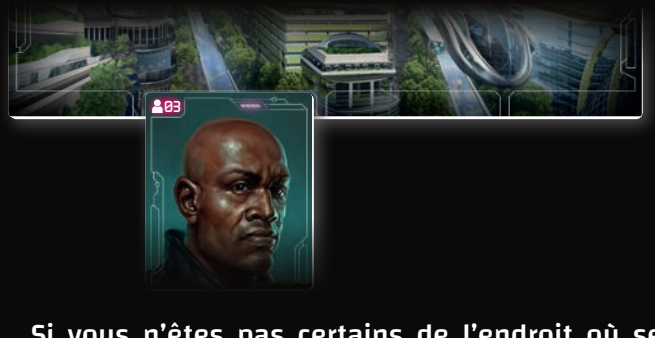

Si vous n'êtes pas certains de l'endroit où se trouve un Personnage, placez-le sur un emplacement Personnage Non-Localisé du plateau Preuves. N'oubliez pas de le déplacer si vous découvrez où il se trouve !

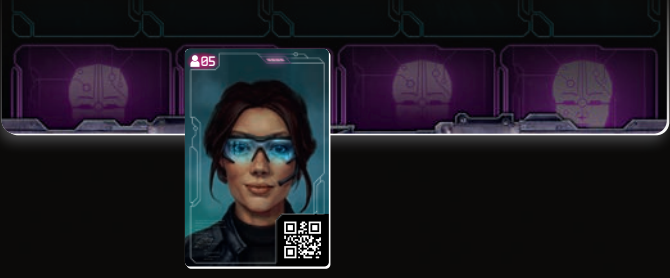

**Les cartes Catégorie d'Indices** sont découvertes lorsque vous fouillez la scène à la recherche de preuves. Seules les cartes correspondant à un indice de l'enquête en cours sont placées sur le plateau Preuves. Référez-vous à la section « Chercher des indices » à la page 6.

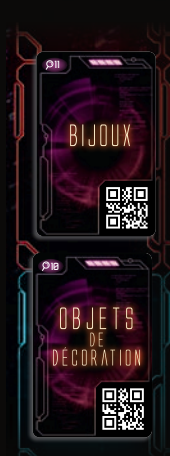

Les Indices que vous découvrez sur la scène de crime ou que vous obtenez auprès des Personnages doivent être placés sur la zo du Plateau Preuves. Cependant, il arrive quelquefois qu'un Personnage vous parle d'un objet sans pour autant vous le donner. Dans ce cas, l'application vous demandera de placer la carte Catégorie d'Indices ou Objet Spécial dans la **zone bleue** du plateau Preuves afin de vous indiquer que vous avez connaissance de cet objet sans pour autant l'avoir en votre possession.

Si vous entrez en possession dudit objet plus tard au cours de l'enquête, l'application vous demandera de déplacer la carte Catégorie d'Indices ou Objet Spécial de la zone bleue vers la zone rouge.

- **Les cartes Objet Spécial** vont immédiatement sur le plateau Preuves lorsqu'elles sont révélées. L'application vous indiquera si, et quand, elles entrent en jeu. Cherchez alors les cartes correspondantes dans la pile face cachée, et placez-les face visible sur le plateau Preuves.
	- \***Une carte Cyber-Implant** vous est octroyée au début de chaque scénario. Placez-la sur le Plateau Implants. Vous pourrez en obtenir d'autres au cours de l'enquête : l'application vous indiquera lorsque cela se produit, et vous pourrez alors ajouter une nouvelle carte Cyber-Implant sur le Plateau Implants.

#### EXEMPLE :

**Vous scannez le Lieu E et lisez ce qui suit sur votre écran.**

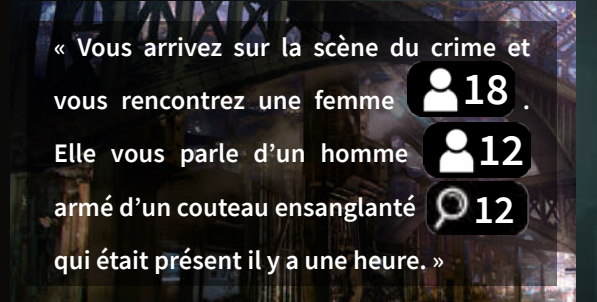

**En vous basant sur ce texte, vous devez :**

- **• chercher le Personnage 18 et le placer sur un des emplacements Personnage du Lieu E,**
- **• chercher le Personnage 14 et le placer sur un emplacement Personnage Non-Localisé du plateau Preuves,**
- **• chercher la carte Catégorie d'Indices 12 « Armes blanches » et la placer sur un emplacement bleu du plateau Preuves.**

### CHERCHER des indices

Certains Lieux (comme les scènes de crime) vous permettent de chercher des preuves. Appuyez sur le bouton **Q** FOUILLER pour lancer le mode recherche.

Vous pouvez chercher des preuves soit :

• en vue panoramique – choisissez cette vue pour examiner la scène de crime sans matériel supplémentaire.

• en 3D – pour cela, fixez les lunettes (vendues séparément) sur votre téléphone en les plaçant sur la ligne jaune au milieu de l'écran.

Vous disposez de 40 secondes pour observer la scène et la décrire aux autres joueurs. Pivotez sur vous-même afin de pouvoir observer le Lieu sur 360°. Si vous n'utilisez pas les lunettes, vous pouvez également observer l'intégralité de la scène en la faisant défiler dans les quatre directions. Les autres joueurs doivent chercher les cartes Catégorie d'Indices correspondant à ce que vous leur décrivez. Assurez-vous que ces cartes soient face visible et accessibles à tous les joueurs qui n'utilisent pas l'application pour chercher.

Lorsque le temps est écoulé, un autre joueur ou vous-même pouvez de nouveau chercher des preuves. Notez que cette nouvelle recherche prendra davantage de temps en jeu.

Enfin, scannez toutes les cartes Catégorie d'Indices sélectionnées. L'application vous indiquera lesquelles de ces cartes sont des indices importants à placer sur le plateau Preuves. Remettez les autres cartes dans leur pile. Elles pourront éventuellement s'avérer

### PASSAGE DU TEMPS<br>ET ÉVÉNEMENTS

Au cours de votre enquête, vous pourrez vous connecter au Cyberespace pour vous rendre dans des lieux virtuels et rencontrer les avatars de personnes surfant dans la réalité virtuelle. Les Lieux du Cyberespace sont

disposant d'une lisière dorée et de leur propre QR code.

Dans la gamme Chronicles of Crime, le temps est très important. Vous pouvez voir l'heure actuelle en haut à droite de l'écran.

À chaque fois que vous scannez un objet, interrogez un Personnage ou observez une scène de crime, 5 minutes s'écoulent dans le jeu.

À chaque fois que vous voyagez d'un Lieu à un autre, il s'écoule 20 minutes dans le jeu.

L'écoulement du temps a une influence sur votre score final. Plus vous serez prompts à résoudre le cas, plus votre score sera important.

Dans certains scénarios, le passage du temps dans le jeu implique des changements de situation, c'est-àdire que certains Personnages peuvent se déplacer ou n'être disponibles qu'à certains moments.

### UTILISATION DE L'ÉNERGIE

Le corps cybernétisé de Kalia est prévu pour recevoir des Cyber-Implants et se connecter facilement au Cyberespace. Mais l'utilisation de ces améliorations nécessite de l'Énergie. La quantité d'Énergie disponible dans la batterie de Kalia / est indiquée par l'application, à côté de l'heure actuelle. L'Énergie est utilisée lorsque :

- vous scannez une carte Cyber-Implant.
- vous scannez un plateau Lieu Cybernétique pour entrer dans le Cyberespace.

Lorsque Kalia se rend sur le plateau Lieu de Départ, la batterie se recharge à 100%. Chaque recharge prend une heure de temps dans le jeu.

utiles par la suite (ou pas).

## CYBERESPACE

Au cours de votre enquête, vous pourrez vous connecter au Cyberespace pour vous rendre dans des lieux virtuels et rencontrer les avatars de personnes surfant dans la réalité virtuelle. Les Lieux du Cyberespace sont représentés par des plateaux Lieu classiques, mais disposant d'une lisière dorée et de leur propre QR code.

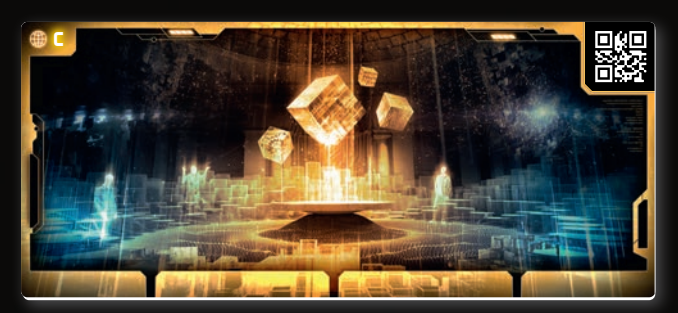

Il y a quelques différences entre les Lieux du Monde Réel et les Lieux du Cyberespace :

- si vous scannez un Lieu du Cyberespace alors que vous vous trouvez dans un Lieu du Monde Réel, l'application vous demandera si vous souhaitez entrer dans le Cyberespace.
- entrer dans le Cyberespace coûte de l'Énergie, mais pas de temps.
- voyager entre différents Lieux du Cyberespace ne coûte ni Énergie ni temps.
- interroger des Avatars dans le Cyberespace prend autant de temps que dans le Monde Réel (5 minutes de temps de jeu).
- si vous scannez un Lieu du Monde Réel alors que vous vous trouvez dans un Lieu du Cyberespace, l'application vous demandera si vous souhaitez quitter le Cyberespace. Sortir du Cyberespace vous ramènera dans le Lieu du Monde Réel dans lequel vous vous trouviez lorsque vous vous êtes connectés.
- vous pouvez également appuyer sur le bouton QUITTERLECYBERESPACE afin de quitter le Cyberespace et de retourner dans le Lieu du Monde Réel dans lequel vous vous trouviez lorsque vous vous êtes connectés.
- vos Cyber-Implants et votre Corbeau sont inutilisables dans le Cyberespace.
- lorsque vous parlez à un Avatar dans le Cyberespace, vous ne pouvez en aucun cas être sûr de la véritable identité de la personne à qui vous parlez.
- les Avatars peuvent se déconnecter à tout moment d'une conversation. Soyez donc attentifs à la manière dont vous parlez aux gens dans le Cyberespace.

Tous les Lieux du Monde Réel ne vous permettront pas d'entrer dans le Cyberespace. Il se peut que dans certains endroits, l'accès au Cyberespace soit interdit (comme dans les bâtiments des corporations ou les propriétés privées, ou parce que la zone est trop dangereuse). Lorsque vous entrez dans le Cyberespace, votre corps reste dans le monde réel, inconscient de ce qui l'entoure. Si vous passez trop de temps dans le Cyberespace, il se peut que vous vous retrouviez dans une situation inconfortable au moment où vous quittez ce dernier et où votre conscience réintègre votre corps.

**BARA** 

### Historique

Si vous ratez quelque chose, ou que vous avez changé d'écran trop rapidement, ou que vous désirez simplement revérifier un élément découvert auparavant, utilisez la fonction « Historique ».

 $C$ liquez sur  $\blacksquare$  dans la partie inférieure gauche de votre écran puis sur  $\Theta$  pour parcourir toutes les interactions et tous les effets des scans que vous avez lus au cours de votre enquête.

## FIN DE PARTIE

Lorsque vous pensez avoir résolu le mystère, vous pouvez faire votre rapport. Rendez-vous dans le lieu spécifié par le scénario et appuyez sur le bouton **(C)** RÉSOUDRE . Une série de questions sera posée à votre équipe. Pour y répondre, scannez les cartes correspondant à votre déduction. Votre score dépendra de vos réponses et du temps qui s'est écoulé dans le jeu. Après avoir pris connaissance de votre score, vous pouvez décider de rejouer le scénario, ou appuyer sur le bouton pour connaître toute la vérité.

Certains scénarios comportent plusieurs épisodes. Vous pouvez jouer chaque épisode indépendamment, mais gardez à l'esprit que certains

personnages et éléments de l'histoire ont un lien avec les épisodes précédents. Ce peut être une bonne idée que de jouer tous les épisodes d'un scénario avec le même groupe

de joueurs et dans l'ordre.

## CRÉDITS

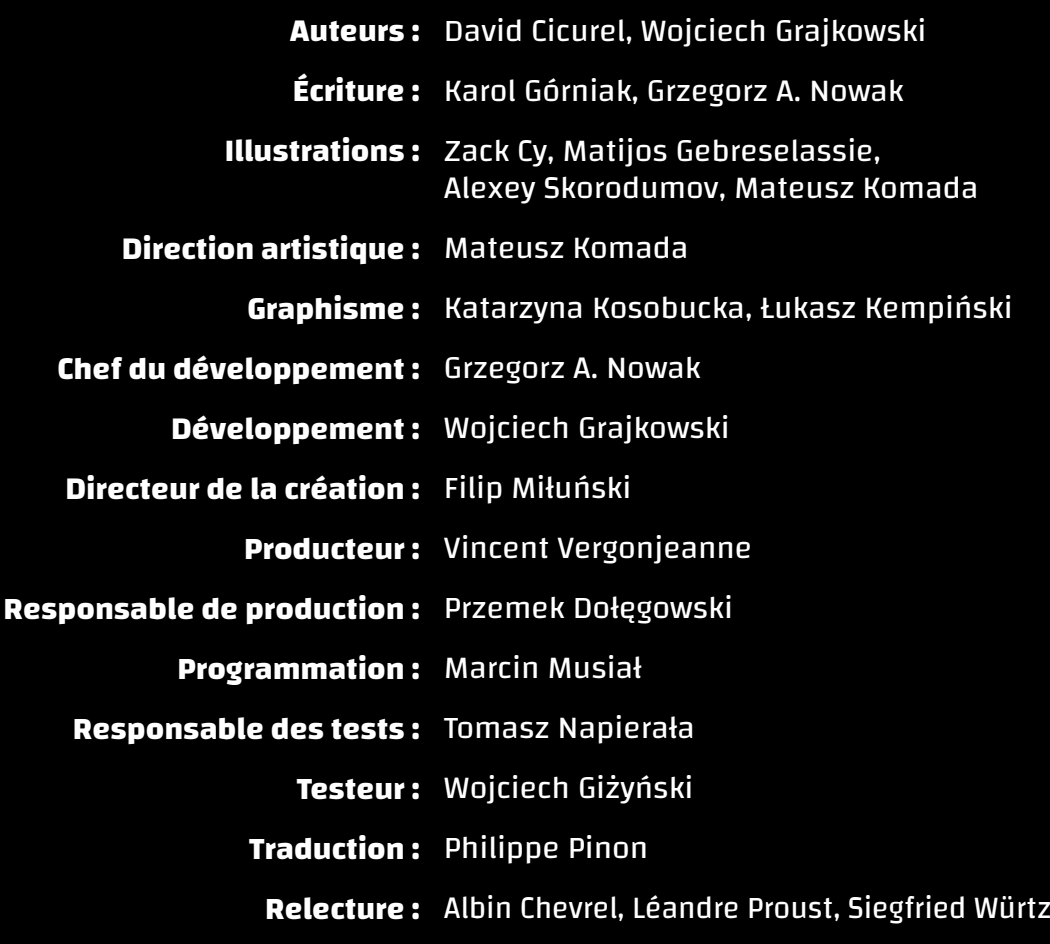

### **Rendez-vous sur luckyduckgames.com/fr pour vous procurer les autres jeux mystérieux de la série Millénaire !**

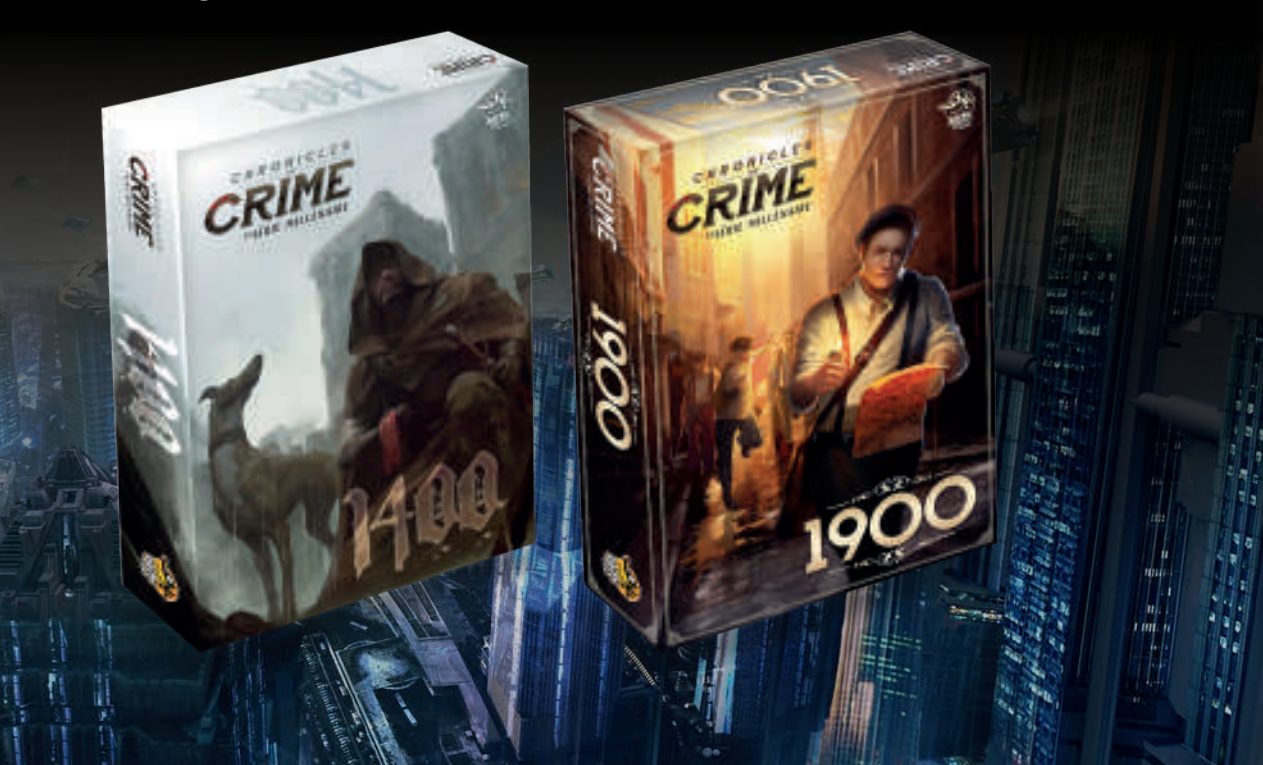